# 座長・演者の方へのお知らせとお願い

# 座長の方へ

担当セッション開始時刻の10分前までに、会場右手前方の次座長席にご着席ください. 座長受付はあり ません. 発表中はランプによる計時を行います. 発表終了1分前に黄色ランプ, 終了時に赤ランプが点 灯いたします. 定刻進行にご協力をお願いいたします.

#### 発表者の方へ

- 1) 指定演題, 委員会企画の講演時間, 質疑応答形式等はセッションによって異なります. 別途ご案内し ております内容をご確認ください.
- 2)一般演題:発表 7 分,討論 3 分 時間厳守での発表・討論をお願いいたします.
- 3) 口演発表は, PowerPoint による PC 発表のみとします. タブレット端末を用いての発表はできません. また. PowerPoint の発表者ツールは使用できません.
- 4)発表用スライドにて利益相反状態の開示を行ってください. ―利益相反(COI)開示について― 筆頭発表者は,口演発表ではスライドの最初に(または演題・発表者などを紹介するスライドの次に), 過去1年間における利益相反(COI)を開示してください. ※詳細は第 40 回日本障害者歯科学会 総会および学術大会の演題登録ページ(https://c-work.co.jp/ isdh40/cfa/)をご確認の上、各自で様式をダウンロードしてご使用してください.
- 5)発表者は,ご発表の 1 時間前までに,PC 受付でデータ登録と試写をお済ませください.PC 受付の 日時は下記のとおりです.
	- 日 時:11 月 11 日 (土) 8:00 ~ 18:00
		- 11 月 12 日 (日)  $7:30 \sim 14:30$
	- 場 所:ロイトン札幌 2F
	- ※11月12日(日)の朝は混雑が予想されますので、午前中の発表者を優先的に受付いたします. 順 番が前後する場合がございますので,予めご了承ください.
- 6)ご発表されるセッションの開始 10 分前までに講演会場内左手前方の次演者席にご着席ください.
- 7)PC 操作は,演台上に設置されるキーボード,マウスをご利用のうえ,スライド送りはご自身で操作 をお願いします.PC 本体持ち込みの場合も同様です.
- 8)ポスター掲示要領
	- ・右図に示す要領で掲示を行ってください.
	- ・図の左上部 (横 20cm ×縦 20cm) は演題番号となります. 演題番号は第 40 回事務局で用意し掲示いたします.
	- ・上部の縦 20cm ×横 70cm の範囲に演題名・発表者名(演者 の前に○を記入)·所属を記載ください.
	- ※演題名・発表者名・所属を1枚のポスター内に記載いただ くことも可能です.その場合は縦 210cm ×横 90cm でポ スターを作成いただき,左上の演題番号(20cm × 20cm) のスペースは確保してください. 当日の掲示は、ポスター の上から演題番号を貼り付けてください
	- ・本文・図・写真・表などは,縦 190cm ×横 90cm の枠内に掲 示してください.
	- ・ボードへの貼り付けは画鋲のみ使用可能です.画鋲は事務局 で用意します.
		- テープ類や接着剤,マグネットによる貼付けはできません.
	- ・ポスター貼付・掲示・撤去は以下の日時となります.
		- 貼付:11 月 11 日 (土) 9:00 ~ 12:00
		- 掲示: 11 月 11 日 (土) 12:00 ~ 18:50
		- 11 月 12 日 (日)  $8:30 \sim 14:00$
	- 撤去: 11 月 12 日 (日) 14:00 ~ 15:00
	- ・ポスターの発表はございません.以下の日時で討論時間を行いますので,ご自身のポスター前でお 待ちください.

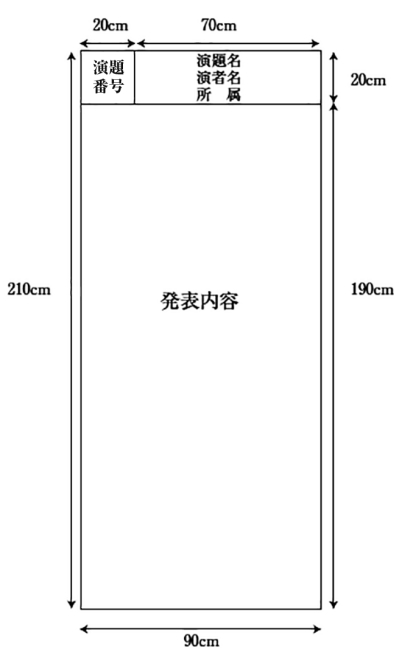

<ポスター討論>

11月11日(土)15:45~16:45 ポスター番号が奇数の方:15:45 ~ 16:15 ポスター番号が偶数の方:16:15 ~ 16:45

## ■ PC センターでの発表データ受付について

- 1. メディアは, USB フラッシュメモリでの持ち込みに限ります. ※ CD-R や他の媒体でのお持ち込みはできませんので,ご注意ください.
- 2.発表データのファイル名は,「演題番号(半角)」+「発表者名」としてください. (例)◇◇ - ◇◇◇ 障害歯 太郎.pptx

システムへのウイルス感染防止のため,予めメディアのウイルスチェックを行ってください.

- 3.事務局で用意するパソコンは,Windows10 となります.データ作成のアプリケーションソフトは, Microsoft Power Point 365 です.Macintosh で作成された場合は必ずご自身のパソコンをお持ち込 みください.
- 4. フォントは Windows に標準装備されているフォント (MS・MSP ゴシック, MS・MSP 明朝, Arial, Arial Black, Century, Century Gothic, Times New Roman) をご使用ください.
- 5.スライドサイズは 16:9 に設定してください.
- 6.動画(Power Point のアニメーション機能除く)を使用される場合は,Windows10 および Windows Media Player で再生できる動画ファイルをお持ちください.
- 7.お預かりした発表データは,学会終了後に事務局にて責任を持って消去いたします.

## ■ノートパソコン持参の場合

- 1. ノートパソコンをお持ち込みの場合は、PC 受付でパソコンの出力確認後, 発表セッション開始 30 分 前までに会場内演台横のオペレーター席までご自身でパソコンをお持ちください.パソコンは、発表 終了後にオペレーター席にて返却いたします.
- 2. ノートパソコンをお持ち込みの場合でも, バックアップ用データを USB フラッシュメモリでご持参 ください.
- 3. 会場で用意する PC ケーブルコネクターの形状は HDMI のみとなります. 変換コネクターが必要な 場合は必ずご持参ください.
- 4.スクリーンセーバーや省電力設定など,発表の妨げとなるツールは予め解除してください.
- 5.発表者ツールは使用できません.
- 6.AC アダプター(電源)を必ずご持参ください.